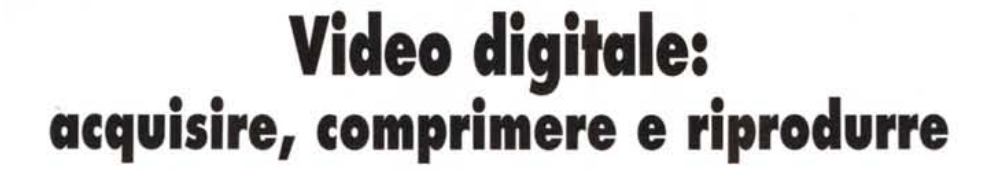

•..........................................................................................................•

*Dopo aver introdotto l'argomento «editing» ci* sembra *interessante verificare le varie problematiche che dall'acquisizione alla riproduzione, ed attraverso i criteri di scelta dei parametri di compressione, accompagnano la gestione del video digitale. Il quadro generale che se ne può ricavare potrà costituire un buon punto di appoggio per rendere meno gravose le comunque non brevi sedute multimediali dell'utenza creativa*

#### *di Bruno Rosati*

Acquisire al massimo delle possibilità offerte dalla propria stazione multimediale per poi poter riprodurre il risultato ottenuto su di un generico sistema di fruizione anche al minimo delle caratteristiche disponibili.

È questo, così come abbiamo più volte affermato, il concetto che va posto alla base di ogni progetto multimediale che abbia la pur minima ambizione di poter essere distribuito.

Possiamo genericamente stabilire che il «massimo delle possibilità della stazione multimediale» non può essere stabilito a priori, ma andrà ricavato in base alle specifiche caratteristiche della CPU, il quantitativo di RAM a disposizione ed il tipo di disco (rigido, removibile, ecc.) utilizzati da ogni singolo sistema di

acquisizione. La stazione utilizzata nella fase di produzione dovrà essere perciò verificata dall'utente creativo ancor prima di procedere alla realizzazione del primo prodotto finale. Il metro di paragone con il quale misurare la propria stazione di lavoro sarà quello offerto dai parametri e dai valori relativi al formato video (320x240, 240x180 oppure 160x120?) ed al numero dei frame al secondo (25, 15 oppure 10 fps?l.

Una volta lanciatosi in una prova articolata (brevi acquisizioni effettuate alle tre differenti risoluzioni per ciascuno dei tre valori di Frame-rate) l'utente creativo avrà già affrontato e risolto metà del problema.

Fatte le relative prove si troverà innanzi a dei risultati ben precisi che fotograferanno l'esatta performance del proprio sistema di produzione.

A questo punto non resterà che percorrere la seconda parte del tragitto, quella che porta fino alla riproduzione, e nella quale andranno garantiti anche i livelli più bassi della fruizione. Se si avrà ad esempio l'intenzione di produrre video su CD-ROM, andrà verificata la velocità di trasferimento dei dati che i nostri file di video digitale richiederanno in modo che possano essere gestiti da tutti i player.

Abbiamo già un parametro «limite» rappresentato dalla velocità di Transferrate pari a 150 kbyte per secondo che è propria della maggior parte dei drive oggi in circolazione. È questa un'altra condizione fondamentale che va rispettata

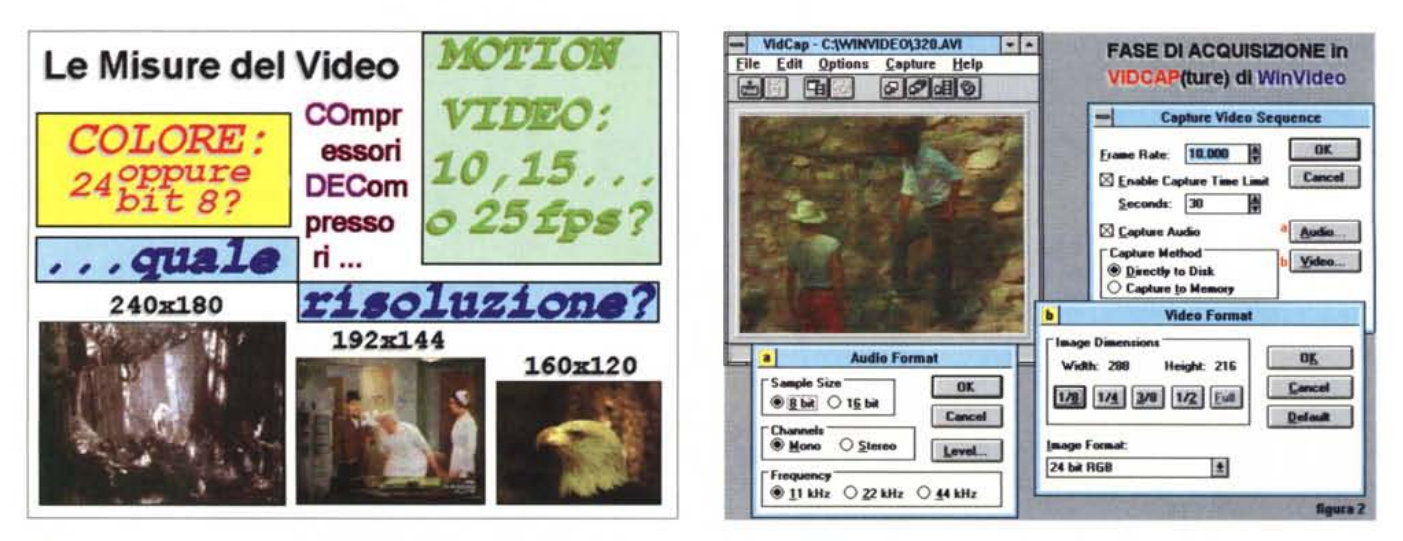

Figura 1 - Quali sono le «misure del video». Qual è il miglior dosaggio di colore? Il full motion video: come ci si può avvicinare oppure come ci si può accontentare? *Guai è la grandezza ((ideale* Il *del quadro video? Guai è il codec migliore?*

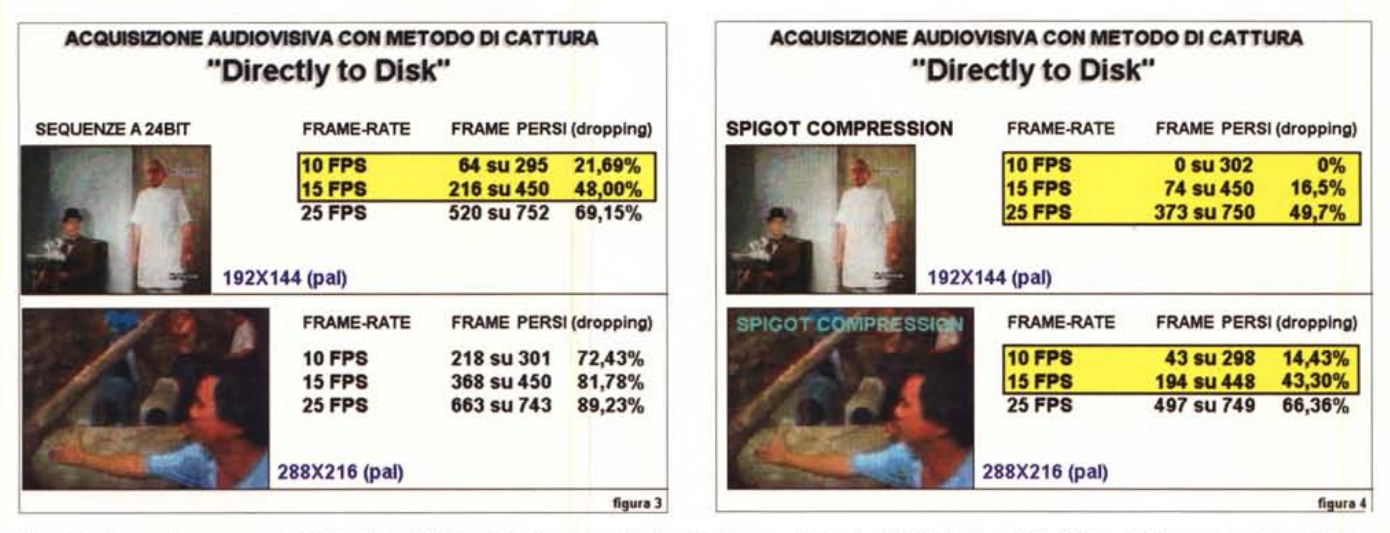

Figura 3 - Acquisizione con metodo Directly To Disk. I primi valori numerici rilevati in formato 24 bit sia a 192x144 che a 288x216 pixel. Gli unici riscontri positivi so*no quelli evidenziati in giallo.*

Figura 4 - Acquisizione con metodo Directly To Disk, in modalità pre-compressa «Spigot», Operando con il dithering della VideoSpigot è possibile far diminuire sen*sibilmente l'incidenza del Dropping (percentuale dei frame persi all'acquisizione).*

in pieno affinché sia possibile distribuire il nostro prodotto finito. Tirar fuori uno stupendo filmato digitale da 320x240 a 24bit-colore e nel pieno del full-motion da 25 fps (aldilà dell'utopia, dato che ancora non c'è arrivato nessuno...) può tradursi in uno sforzo semplicemente fine a se stesso. Quale sarà difatti il sistema di fruizione in grado di farlo scorrere?

A tutt'oggi neanche i lettori CD-ROM cosiddetti «double-speed» sono capaci di garantire alte velocità di caricamento dei dati.

Per produrre il file con una richiesta contenuta in fatto di velocità di trasferimento bisognerà procedere con un'accorta fase di compressione, dove il Data-rate, unitamente al livello della qualità visiva, sarà il parametro più importante da rispettare.

Il «gioco» sembrerebbe facile: più si spinge con il fattore di compressione e più diminuisce il valore del Data-rate. Allo stesso tempo però, e questo è un fatto negativo, degrada la qualità finale delle immagini che risulteranno troppo compresse per riprodursi con buona qualità visiva. Quello che andrà perciò cercato è un equilibrio fra il Data Transfer-rate e la qualità visiva. Ovvero fra il valore dei kbps ed il numero dei bit colore.

AI limite ci si potrà trovare nella condizione pressoché obbligata di scendere alla risoluzione più bassa affinché Datarate e qualità siano entrambe soddisfatte. In tal caso, nella terza fase del progetto, quella della Riproduzione, ci ritroveremo a dover gestire quadri video

purtroppo ridotti al minimo. Ma anche a ciò può esserci un rimedio. Come analizzeremo nella terza parte dell'articolo, in situazioni come questa si può positivamente ricorrere alla funzione del Full Screen. Settabile dal submenu Configure (presente sia nel MediaPlayer che nel pannello di setting del MCIAVI driver del Pannello di Controllo) il Full Screen Mode è una funzione che abilita WinVideo a rappresentare i file AVI in un display «artificiale» di 320x240 pixel. In pratica, con l'opzione Full Screen attiva, i file di video digitale si proietteranno fuori da Windows con un effetto di ingrandimento. Ciò che è stato, ad esempio, ottimizzato per riprodurre con una risoluzione di 160x120, e che in una pagina grafica a 640x480 appare come un quarto di schermo, in modalità Full Screen verrà proiettato come un mezzo schermo.

Fase di acquisizione, fase di compressione e fase di riproduzione. In ciascuna c'è parecchio da lavorare prima di arrivare all'effettiva ottimizzazione dei file di video digitale. Non ci resta che simularne l'intero procedimento e provare a quantificare le varie esperienze che faremo.

### *Fase di Acquisizione: cattura, formato video* **e** *Frame-rate*

Dopo aver individuato la sequenza da acquisire e settato il file di cattura (con tanto di denominazione e partizione in megabyte) l'utente deve compiere alcune azioni di settaggio dell'ambiente Vid-

Cap, prima di poter procedere all'effettiva acquisizione della sequenza. Tali azioni possono essere svolte nel pannello Capture Video Sequence, richiamabile in schermo attraverso il comando Video presente nel menu Capture. Una volta in schermo il Capture Video Sequence (fig. 2) bisognerà procedere al settaggio del numero dei fotogrammi da acquisire al secondo (Frame-rate), inserire l'eventuale tempo limite della cattura, abilitare l'acquisizione in sincrono della componente audio (Capture Audio) e quindi scegliere il metodo di cattura (Capture Method). Sempre dall'interno del pannello Capture Video Sequence sarà infine possibile richiamare i requester Audio Format e Video Format rispettivamente delegati al settaggio dei parametri d'acquisizione dell'audio (bit di risoluzione, modo stereo/mono e frequenza di campionamento) e del video (dimensione delle immagini e profondità dei bit-colore).

Così come ben specifica il titolo dato al capitolo, sono la scelta del metodo di cattura, quella del formato video (risoluzione più numero dei bitplane) ed il numero dei frame al secondo, i parametri che dovremo settare. Indispensabile è perciò sapere come il nostro computer si comporterà in fase di acquisizione.

Prima scelta da fare è quella del metodo di cattura. WinVideo, attraverso le opzioni presenti nel Capture Video Sequence, ne supporta due: il Directly To Disk ed il Capture To Memory.

Nell'acquisire «direttamente su hard disk» si potrà beneficiare dell'altissima

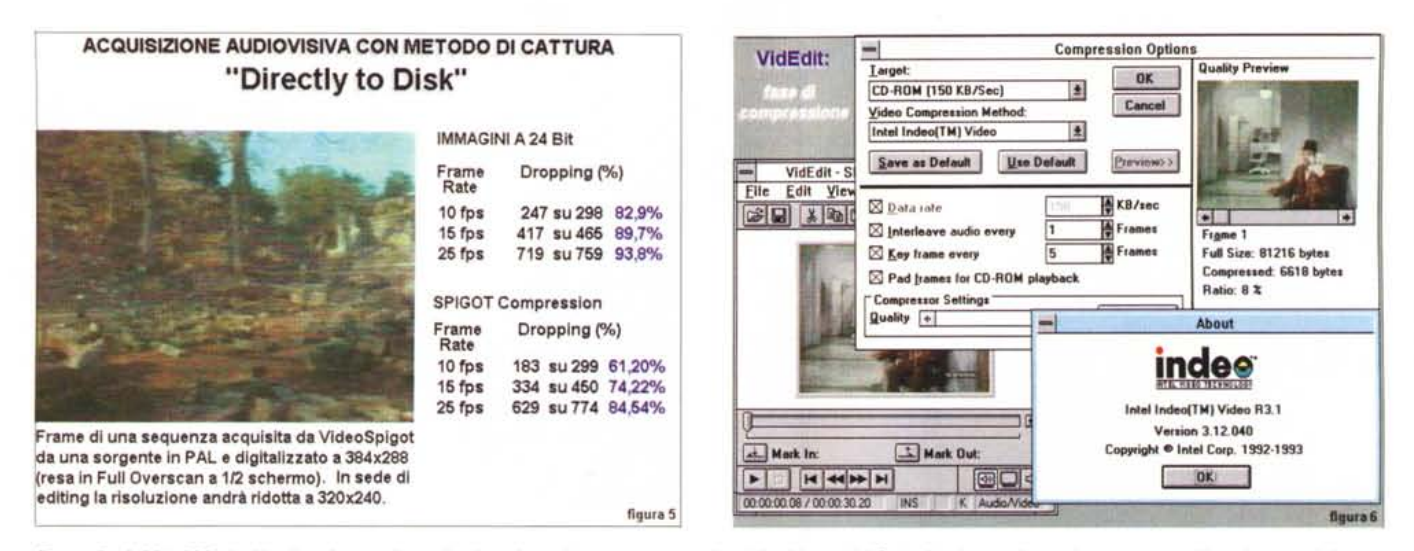

Figura 5 - A 384x288 pixel la situazione nella quale ci troviamo è purtroppo negativa. L'incidenza del Dropping è massima ed a poco serve l'inserimento della precompressione. Per acquisizioni a così elevata risoluzione è inevitabile il ricorso al metodo della cattura a singolo fotogramma.

Figura 6 - La fase di settaggio dei parametri di compressione relativi alla nuova versione 3.1 di Indeo.

capacità di immagazzinamento (al limite tutto lo spazio libero disponibile), ma si dovrà tenere in massima considerazione la lentezza dell'immagazzinamento dei dati che, frame dopo frame, la scheda di acquisizione comanderà di salvare. In tale condizione di lavoro, benché si possa disporre di un disco ad altissima velocità, dovremo contare (e quindi quantificarne l'incidenza) il numero dei frame che il sistema non riesce a memorizzare. Optando per il metodo di cattura in memoria, il discorso si capovolge, giacché la RAM, velocissima rispetto all'I/O da disco rigido, può acquisire tutti i frame senza perderne alcuno. Condizione primaria è però quella di disporre del più alto quantitativo di mbyte. Acquisire in memoria disponendo dei soli 4 mbyte minimi di sistema non è assolutamente possibile ed anche un quantitativo doppio (8 mbyte) può risultare insufficiente. A meno che non si disponga di una scheda che, oltre alla cattura, operi anche alla compressione in tempo reale. Se l'utente dispone di una scheda come la Smart Video Recorder di Intel, 8 mb di RAM possono consentire l'acquisizione, a seconda della risoluzione prescelta, di vari minuti di video digitale.

Disponendo al contrario di una scheda di cattura come la VideoSpigot, cioè una scheda di sola acquisizione in tempo reale, la scelta del metodo di cattura va obbligatoriamente indirizzata verso il metodo Directly To Disk.

In questo caso, quello più diffuso, andranno effettuate tutte le prove di acquisizione a cui abbiamo accennato in precedenza. Com'è possibile desumere

dalle tabelle inserite nelle figure 3, 4 e 5 il Directly To Disk, va testato a tutte e tre le risoluzioni praticabili: 192x144. 288x216 e 384x288 (frazioni del quadro PAL overscanning ripreso dalla Video-Spigot) a tre differenti livelli di Frame-rate: 10, 15 e 25 fps e con due differenti profondità di colore: il true-color dei 24 bit ed il metodo dithering Spigot Compression offerto dalla scheda video utilizzata per la stesura di queste note.

Il sistema di prova che, stabilite tali procedure, ci apprestiamo ad usare si basa su di una CPU Cyrix DLC486 a 40 mHz affiancata a sua volta da una velocissima meccanica Western Digital da 270 mbyte per 9 msec di accesso. Ebbene, anche in un sistema così equipaggiato notiamo la forte incidenza del cosiddetto effetto Dropping. Ovvero l'incidenza percentuale dei fotogrammi persi. Il Dropping si manifesta nettissimo nelle acquisizioni a pieno colore (24 bit) già alla risoluzione più bassa, dove in pratica solo a 10 fps è possibile acquisire la maggior parte dei fotogrammi (ne viene perso solo il 22%). Già salendo a 15 fps il Dropping comincia ad incidere per quasi la metà.

Dai 25 fps della 192x144 in poi a nessuna delle tre condizioni successive, sia 288x216 (3/8 di schermo) che 384x288, l'acquisizione su disco a 24 bit è praticabile. In tali condizioni saranno più i fotogrammi persi che quelli acquisiti.

Passando dal formato a 24 bit a quello precompresso dal dithering Spigot (come l'equivalente della Captivator) notiamo che divengono positivi tutti e tre i rilievi effettuati a 192x144 (a 10 fps non c'è addirittura Dropping) ed i primi due,

10 e 15 fps, della 288x216, mentre restano ancora alte le percentuali d'incidenza del Dropping alla 384x288.

Da tutto ciò, possiamo facilmente desumere che se abbiamo l'esigenza dell'acquisire a «colore pieno», il 24 bit viene garantito dal «full motion» solo a 192x144 e solo nei valori di 10 e 15 fps. Tutti gli altri formati video sono inutilizzabili. Il ricorso al dithering Spigot Compression risolleva non poco la situazione portandoci a poter scegliere fra cinque su dodici formati. Sempre escluso. sia a 24 bit che in modalità Spigot, il 384x288 non potrà che esser acquisito con il vecchio metodo del «passo-uno» da noi sperimentato sul numero 135 di MCmicrocomputer. Un metodo per ora empirico, ma che dal prossimo rilascio della 2.0 di WinVideo potrà essere automatizzato per tutte le apparecchiature video analogiche dotate del Control/L Sony. Non ci sono alternative: per le risoluzioni più alte esiste solo l'acquisizione lenta

#### Fase di compressione

Dalla fase di acquisizione a quella di compressione ci portiamo in VidEdit con l'intento di verificare tutti i codec disponibili (Video1, Indeo e Cinepak) al fine di individuare il migliore e realizzare così la codifica dei file appena acquisiti. Fra questi utilizzeremo solo un quadro da 192x144 a 15 fps ed uno da 288x216 a 10 fps in quanto rappresentano gli equilibri migliori sia per la produzione che per la riproduzione finale. Mentre il primo verrà conservato nella sua originale frazione di quadro PAL, il

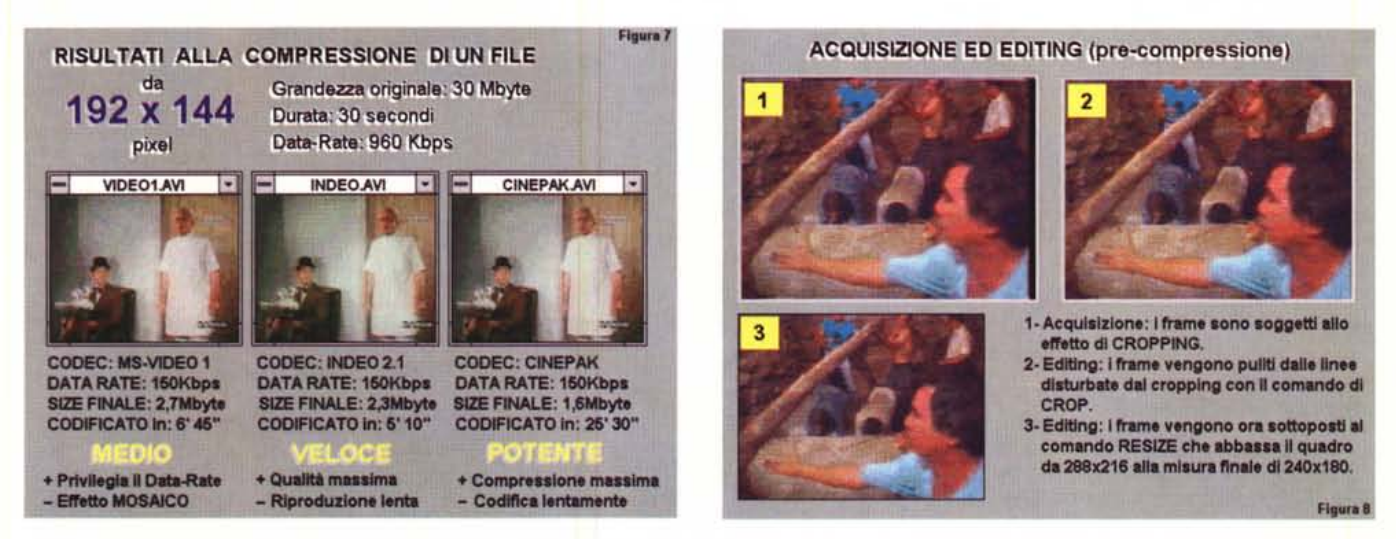

Figura 7 - I risultati delle performance offerte dai tre codec provati nella compressione di un file campione da 192x144 pixel. Come è possibile rilevare dai numeri. il più veloce è l'Indeo (qui ancora in versione 2.1) mentre il più potente è il Cinepak. Quest'ultimo, purtroppo, impiega tempi estremamente lunghi per la codifica anche di file molto piccoli come quello usato in prova.

Figura 8 - Il procedimento da seguire per passare da un file acquisito a 288x216 (3/8 di schermo in PAL) ai 240x180 pixel del quadro definitivo.

secondo provvederemo a ridimensionarlo nell'equivalente frazione VGA (240x180). Ciò nell'intento di risparmiare il più possibile in byte e Data-rate finale. Tale operazione è consigliabile svolgerla ancora sul full-frame (fig. 8), riscrivendo perciò il file prima di procedere con le prove. Facendo ciò lasceremo che l'operazione di codifica avvenga senza ulteriori ricalcoli che non quelli della compressione.

I risultati delle prove effettuate con i vari codec a nostra disposizione: Video-1 della Microsoft, Indeo 2.1 e 3.12 dell'Intel, quindi il Cinepak della Super-Mac, ci forniscono dei riscontri estremamente interessanti. Come è possibile dedurre dall'osservazione delle figure poste a corredo, oltre alla qualità delle immagini, rilevabile dalla presenza dei rispettivi single-frame, i codec sono stati analizzati anche in relazione alle performance prettamente quantitative. Come il livello di compressione, dal taglio in mbyte del file originale a quello del file compresso, e come durata del processo di codifica.

Da tutto ciò è possibile dedurre che a 192x144, con un file originale di circa 30 mbyte e dal Data-rate di quasi 1000 Kbps, tutti i codec utilizzati sono stati in grado di comprimere sotto i 3 mbyte e rispettare un Data-rate fissato ai fatidici 150 kbps. La miglior performance in fatto di compressione la stabilisce il Cinepak che comprime a circa 1,6 mbyte. Cinepak però segna anche la peggiore prestazione in fatto di tempi di codifica. Fra il «record» stabilito dall'Indeo 2.1/3.12 e pari a poco più di cinque minuti ed i circa sette minuti impiegati dal Video-1, fanno impressione gli oltre 25 minuti (!) che il Cinepak ha richiesto per comprimere gli appena trenta secondi di sequenza digitale. Se la virtù sta nel mezzo, già ad una risoluzione «facile» come la 192x144 spiccano le performance di Indeo. Provatolo sia in versione 2.1 (le misure poste in figura) che in versione 3.12, il codec di Intel la spunta sia sul Video-1 che su Cinepak. Leggermente più veloce della precedente, la 3.12 conferma un ulteriore contenimento dei byte facendo segnare solo 2,1 mbyte (rispetto ai 2,3 mbyte di Indeo 2.1) anche con un fattore di compressione al 70% della qualità. In preview, abbiamo potuto verificare che la qualità del 3.12 risulta accettabile anche abbassando il valore di compressione a meno del 40% e quindi offrendo grandezze pressoché prossime (1,7/1,8 mbyte) a quelle raggiunte dal Cinepak.

Cinepak che quasi ci uccide quando dalla 192x144 passiamo alle prove di codifica del quadro da 240x180. Ci vuole difatti circa un'ora affinché venga completata l'operazione di codifica. Il risultato è indubbiamente fluido e qualitativamente ottimo, ma un'ora di «standby» per appena trenta secondi...

A tale risoluzione però, mentre il lento Cinepak comprime al massimo della qualità e rispettando in pieno il Data-rate sempre preimpostato a 150 kbps, notiamo che Video-1 comincia a sgranare le immagini con l'effetto «mosaico», mentre Indeo 2.1 non può conservare un Data-rate così basso e l'innalza inevitabilmente a 187 kbps introducendo anche piccoli collassi di riproduzione che rendono il file non utilizzabile. Per chi non disponesse dell'Indeo 3.12 e non accettasse la bassa qualità visiva offerta dal compressore di Video-1, non ci sono alternative: si dovrebbe preparare alle lunghe sedute del Cinepak. Mentre nella figura 9 si mostra l'elevato grado di compressione offerto dal Cinepak, nella figura 11 è possibile rilevare la qualità d'immagine e le performance numeriche che riusciamo finalmente ad ottenere con l'Indeo 3.12. Questa versione. in sette/otto minuti riesce a comprimere il file di prova in meno di 3 mbyte e rispettando pienamente i 150 kbps. Obiettivamente non riesce ad offrire la stessa, sorprendente fluidità di immagini di Cinepak, ma rispetto all'Indeo 2.1, che non riusciva a rispettare neanche il data-rate prefissato, i risultati sono certamente più soddisfacenti.

Indeo 3.12 è indubbiamente il codec che stavamo aspettando da tempo. Veloce e sufficientemente potente nella compressione, sufficientemente fluido nella riproduzione. Al riguardo riportiamo nelle figure sia i tempi necessari alla codifica che la disponibilità di byte liberi prima della compressione e quanto infine verrà occupato dal file codificato. Per chi non dispone di una scheda come la Smart Video Recorder (che attenzione: comprime ancora con la versione 2.1 del codec!) l'acquisizione in full frame non potrà mai avvenire su file più lunghi di 2/3 minuti. Occupando come minimo cento megabyte, difatti, rischieremmo di non avere neanche più lo spazio per operare la codifica e rendere al file compresso i circa 15/20 mbyte di cui necessita. Dall'altra, ci sembra comunque che le sequenze digitali comprese nei due

minuti, secondo più secondo meno, siano decisamente ampie e che possano quindi portare un messaggio audiovisivo completo e ricco di riferimenti. Se serve di più, c'è sempre la possibilità di acquisire prima una parte di una sequenza, comprimerla, liberare i megabyte del full-frame originale e poi procedere ad acquisire la seconda parte. Dopo aver compresso anche questa potremo infine inserirla in coda alla precedente e tornare a salvare il nuovo file.

...........................

#### *Riproduzione: window-mode oppure Full Screen?*

La fase di riproduzione va considerata come una specie di «prova del nove». È in questa fase che si qualifica il lavoro svolto: se il file digitale è stato acquisito e compresso rispettando i valori verificati nelle altre due fasi non dovrebbe esserci alcuna sorpresa ad attenderci. AI contrario, se abbiamo provato a conservare il massimo della qualità ed adoperato un maggior numero di frame al secondo per rendere più fluido il movimento, potremmo trovarci innanzi al classico effetto del collasso di riproduzione.

Procedendo con il nostro piccolo laboratorio digitale ci portiamo nella terza ed ultima fase di produzione, con sei file di video digitale, tre da 192x144 a 15 fps e tre da 240x180 per 10 fps, in rappresentanza di tutti e tre i codec provati. Il banco di prova è il classico Media-Player, il quale, al pari di qualsiasi altro player multimediale (ad esempio i controlli interattivi dell'Asymetrix Compel), può esser configurato in due differenti modalità di riproduzione. Il modo «window» ed il modo Full Screen. La diffe-

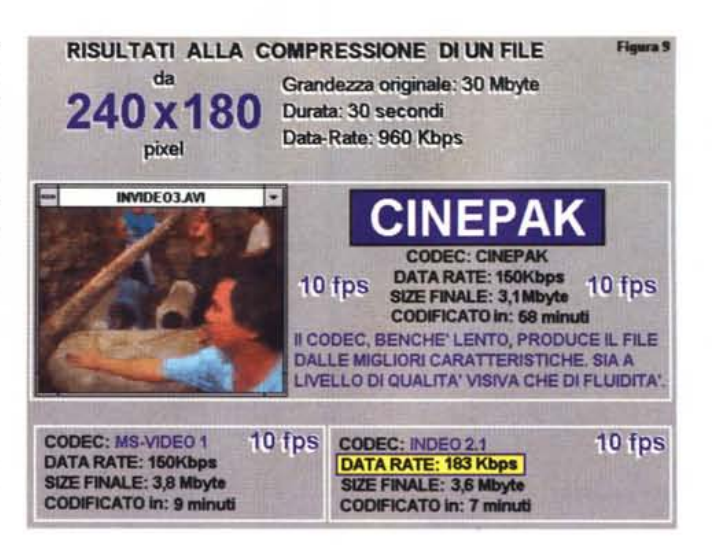

## *Figura 9*

*A 240x180, in fase di compressione spicca la potenza del Cinepak; l'unico a garantire il contenimento dei byte, la f1uidità della riproduzione ed il rispetto del data-rate preimpostato.*

renza sostanziale consiste nel fatto che, mentre il primo modo video crea una finestra di riproduzione nell'ambiente di Windows o dell'applicativo multimediale nel quale si è deciso di far riprodurre il file digitale, il secondo genera un display alternativo. Il Full Screen appunto, settando il quale, si esce dall'ambiente grafico di Windows (come del Media-Player o del citato Compel) e si riproduce il file su di un display dedicato che misura 320x240 pixel.

Il modo «windowed» permette la riproduzione del file digitale, qualunque sia la sua misura, direttamente sulla pagina grafica che si sta utilizzando. Nel caso di Compel ad esempio, avremo la possibilità di veder eseguire il file digitale in uno spazio dedicato, accanto al testo di corredo ed ai bottoni per la selezione ed il controllo interattivo. In prati-

ca, in window-mode si sfrutta il determinato layout dato ad una slide oppure una pagina interattiva, dove il testo, i controlli interattivi ed il file digitale vengono prodotti nelle loro performance su di una stessa pagina. Con il modo Full Screen, invece, si uscirà da tale impaginato e ci si porterà su di uno schermo alternativo. Su tale schermo, essendo questo della metà esatta del modo 640x480 usualmente utilizzato per i prodotti interattivi, i file digitali verranno riprodotti ad una grandezza apparentemente doppia rispetto all'originale e, rispetto alla riproduzione in window-mode, con una fluidità maggiore. La convenienza dell'uso del Full Screen sta quindi nel poter godere di un quadro visivo più grande ed in una maggiore fluidità del movimento sequenziale. Il rovescio della medaglia, così come nel window-

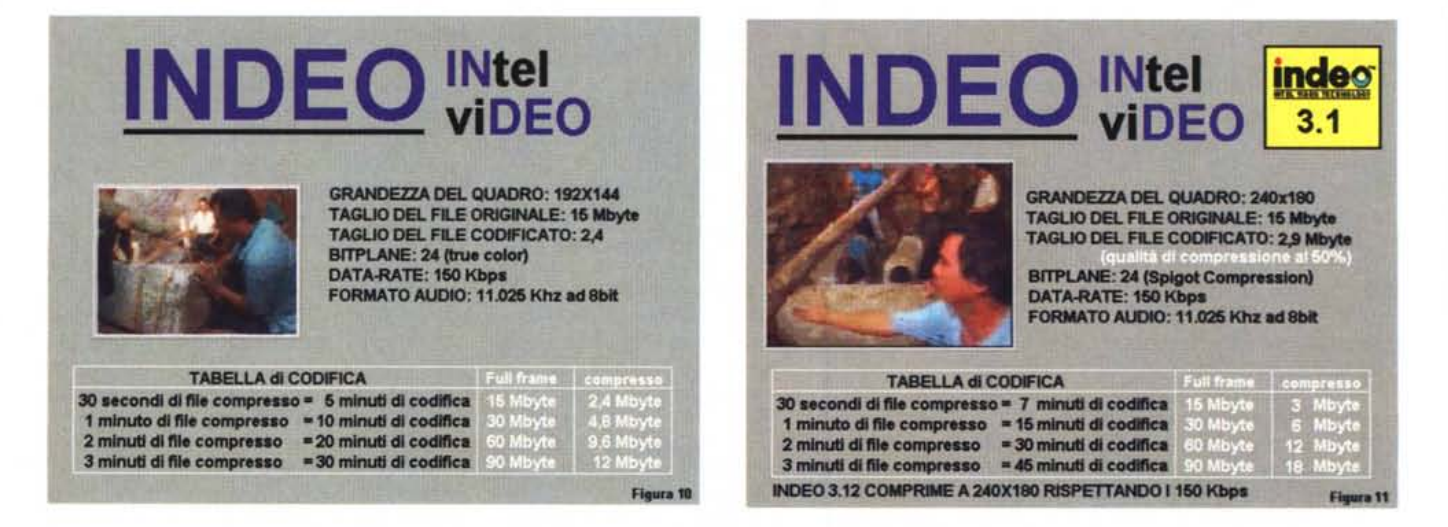

Figure 10 e 11 - Indeo 3.1 è il «codec della svolta». Veloce, potente ed affidabile, riesce a superare i limiti della versione precedente (che non rispetta il Data-rate *più basso) ed a non far rimpiangere più di tanto la potenza del Cinepak.*

*Figura 12 Un esempio di come* si *presenta un impaginato multimediale. /I quadro video da 240x180 trattato con Indeo* 3. l, *la sequela dei bottoni interattivi ed a fianco la parte testuale.*

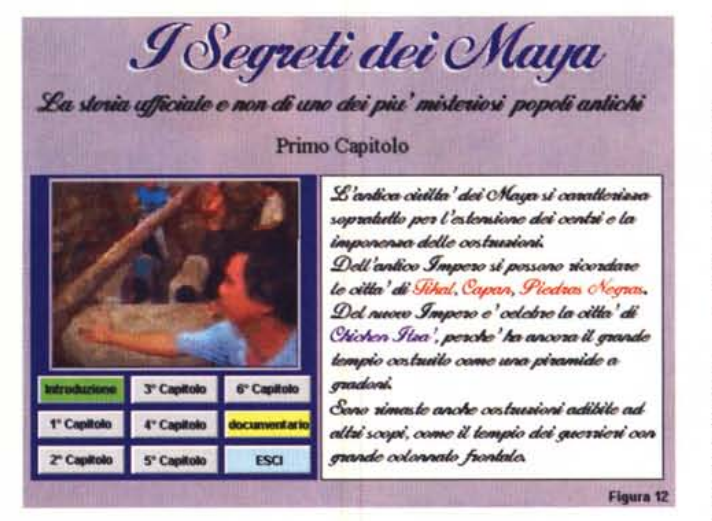

mode è rappresentata da una più scarsa fluidità del movimento, nel Full Screen mode è rappresentata dall'abbassamento della qualità d'immagine. I pixel che costituiscono la matrice di ogni frame difatti verranno raddoppiati nelle loro grandezze e quello che vedremo apparire sarà una sorta di effetto zooming che rende più grossolane le riproduzioni dei particolari. Tra l'altro, se il codec non è dei migliori, noteremo anche lo sporcarsi del quadro con cromatismi random abbastanza fastidiosi. A riguardo abbiamo effettuato varie prove e trovato nella versione 3.12 di Indeo e nel solito, lento, ma efficientissimo Cinepak, i codec più «puliti». Quelli cioè che, in modalità Full Screen, rendono un quadro video meno inquinato dai pixel spuri. Nella prova, che ci ha visto scartare il file prodotto con Video-1 (l'effetto mosaico la faceva da padrone!) siamo rimasti piacevolmente colpiti sia dalla resa del 240x180 (lndeo 3.12 e Cinepak) che da un tentativo a 284x212 fatto comunque solo con il veloce Indeo 3.1 (il Cinepak avrebbe richiesto circa un'ora e mezza di codifica!). I due rispettivi quadri sono stati riprodotti al doppio della risoluzione: 480x360 il primo ed addirittura 568x424 il secondo. Entrambi presentavano una fluidità eccellente ed una qualità che, appena accettabile se si guardava da pochi centimetri dallo schermo, diventava veramente buona allontanandosi ad un paio di metri dal monitor. Impressionante è stato soprattutto l'innalzamento delle performance del quadro da 284x212. Tale misura, tenuta insieme con un Data-rate di circa 250 kbps, mentre se proiettata in finestra veniva riprodotta con effetti di collassamento, in modalità Full Screen si svolgeva in maniera estremamente fluida e, cosa ancora più eccitante, riempiendo quasi completamente lo schermo.

Schermo che si riempirà davvero solo quando proveremo a lavorare con file originali da 320x240. Un esperimento che proveremo al più presto, proprio in virtù delle qualità dell'lndeo 3.12 che cercheremo, come nostro costume, di spremere al massimo.

L'idea potrebbe esser quella di ritrovarci con un Full Screen registrabile su videonastro attraverso l'uso di un encoder-box come ad esempio l'AVerKey dell'Adda Technology di cui si è parlato nell'articolo scorso. Il difetto del segnale televisivo che interlaccia e rende meno nette le differenze cromatiche fra i pixel, potrebbe diventare un pregio e riservarci delle piacevoli sorprese anche dal punto di vista del Desktop Video.

Tornando al nostro discorso: window-mode o Full Screen mode, possiamo affermare che la «prova del nove» ha dato esito positivo. Tutti i file sono stati riprodotti con sufficiente fluidità. Senza dover ricorrere alla funzione del Full Screen e garantendo all'utente l'eleganza e la semplicità fruitiva di avere tutte le componenti sullo stesso schermo, sarà sufficiente trovare gli equilibri giusti fra Data-rate e qualità delle immagini. Nel limite dei 150 kbps abbiamo visto che Indeo 3.12 riesce a rendere la sua buona fluidità anche a 240x180 che è la misura massima con la quale consigliamo (non solo noi) di creare file digitali da riprodurre in finestra. Creando quadri di risoluzione maggiore, dovremo dedicare alle immagini una porzione più grande di schermo utile che non potrà essere inevitabilmente sottratta alla parte testuale (vogliamo forse togliere i bottoni interattivi?). Quindi possiamo dire di aver finalmente trovato la misura ed il codec giusti.

# *Conclusioni*

Ci eravamo proposti da fare tre precise verifiche: l'acquisizione, garantita dal più basso quantitativo di frame persi, la compressione, con la conservazione della miglior qualità possibile, e la riproduzione, con il rispetto del frame-rate standard dei 150 kbps. Riteniamo di aver trovato risposte affermative per tutte e tre le fasi che la realizzazione dei file di video digitali obbliga a superare.

L'acquisizione a 3/8 di screen (che se usiamo una VideoSpigot equivalgono a 288x216 pixel) con un Frame-rate di cattura non superiore ai 10/12 fps e con una pre-codifica tipo la Spigot-compression in luogo del true-color da 24 bit, ci ha confermato che la misura ridotta dei 240x180 è il massimo limite al quale si può ragionevolmente tendere per garantire una ridotta incidenza dell'effetto Dropping.

La compressione del file da 240x180 per 10 fotogrammi al secondo (con codec Indeo 3.12 da settare a qualità ridotta intorno al 55/60%), a sua volta rende la possibilità di mantenere il massimo della qualità video e di contenere sia l'occupazione di spazio che la richiesta di velocità al momento della decompressione. Anche i tempi di attesa per la codifica del file sono estremamente contenuti: circa quindici minuti per ogni minuto di video digitale.

Infine, la verifica della riproduzione che, se abbiamo agito con un basso Data-rate, potrà essere agevolmente svolta anche dal più lento dei CD-ROM.

Sì, con queste misure, con l'lndeo 3.12 e con le «valvole di sicurezza» del modo video di riproduzione in Full Screen, possiamo cominciare a produrre video digitale con la tranquillità di realizzare prodotti che potranno esser visionati qualsiasi sia il sistema di fruizione.

Adesso possiamo lavorare in digitale tranquilli che tutto ciò che produrremo, con non pochi sforzi e dispiego di energie, potrà essere perfettamente riprodotto. Non sarà più una semplice esercitazione multimediale. Potremo tornare così ad affrontare anche le problematiche legate alla gestione della componente sonora (che nel frattempo è stata innalzata fino ai 16 bit) e potremo affrontare anche altre tematiche videografiche. Come il morphing o l'editing ancor più sofisticato che il Première di Adobe tanto promette. Tutte argomentazioni «pesanti» che continueranno ad arricchire gli spazi di Computer & Video che ormai, e sempre di più, si spinge verso il video digitale, un modo di fare video ormai alla portata di tutti.